## Käyttäjätunnuksen luonti Rivieran Suomi-seuran verkkosivuilla

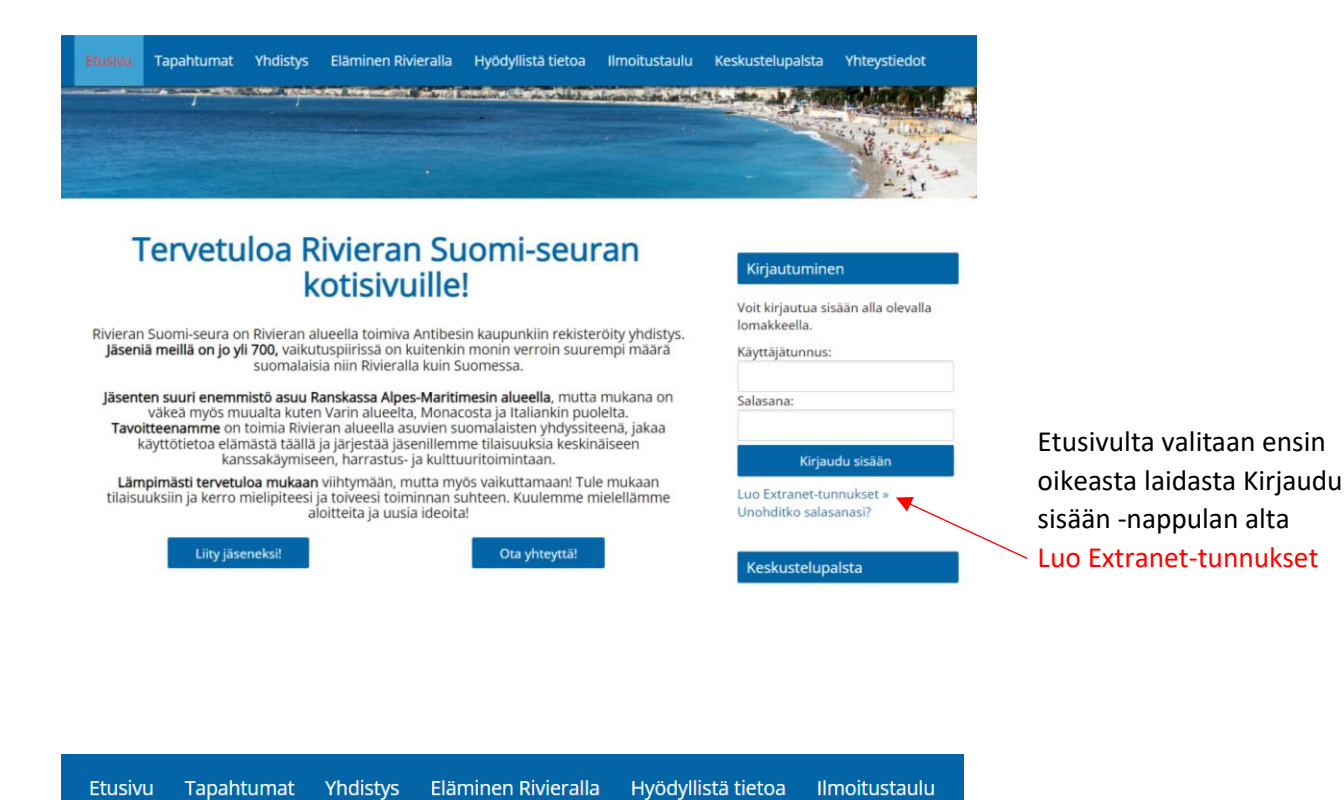

## **Extranet**

## « Takaisin

Voit hakea käyttäjätunnusta alla olevalla lomakkeella. Tunnuksesi astuu voimaan mikäli ylläpito hyväksyy hakemuksesi.

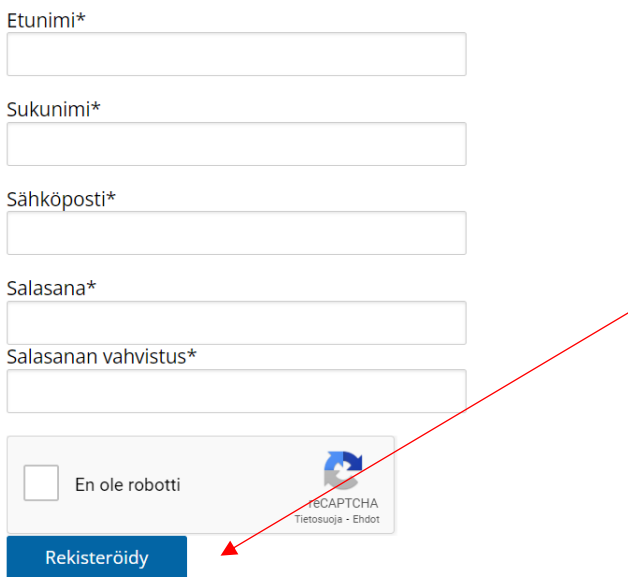

Seuraavaksi täytetään lomake ja luodaan sopiva salasana.

HUOM! Sähköposti täytyy olla sama kun seuran jäsenrekisterissä, jotta käyttäjätunnus voidaan hyväksyä. Lopuksi rasti robottiruutuun ja painetaan Rekisteröydy-painiketta.

Rekisterinpitäjä tarkastaa jäsenyyden ja saatte tiedon sähköpostitse, kun käyttäjätunnus on aktivoitu.

Sen jälkeen kun kirjaudutte verkkosivuille omalla sähköpostiosoitteella ja salasanalla, näette kaiken siellä olevan sisällön.